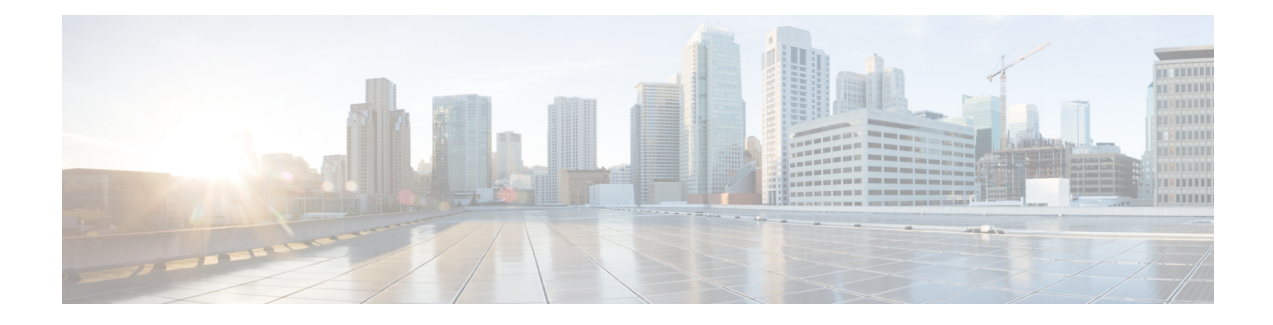

# **Adaptive QoS over DMVPN**

Adaptive QoS over Dynamic Multipoint VPN (DMVPN) ensures effective bandwidth management using dynamic shapers based on available bandwidth. This feature enables various QoS features to adapt to non service-level agreement (SLA) based environments where bandwidth is variable and fluctuate with time.

- [Prerequisites](#page-0-0) for Adaptive QoS over DMVPN, on page 1
- [Restrictions](#page-0-1) for Adaptive QoS over DMVPN, on page 1
- [Information](#page-1-0) About Adaptive QoS over DMVPN, on page 2
- How to [Configure](#page-3-0) Adaptive QoS over DMVPN, on page 4
- [Configuration](#page-6-0) Examples for Configuring Adaptive QoS over DMVPN, on page 7
- Additional [References,](#page-9-0) on page 10
- Feature [Information](#page-10-0) for Adaptive QoS over DMVPN , on page 11

## <span id="page-0-0"></span>**Prerequisites for Adaptive QoS over DMVPN**

Adaptive QoS over DMVPN can be enabled either on hub or spoke or both. To enable feature at a spoke side, the spoke must support basic egress per-SA QoS policy.

Internet Protocol Security (IPSec) is required and must be configured before Adaptive QoS is enabled on the DMVPN tunnel.

## <span id="page-0-1"></span>**Restrictions for Adaptive QoS over DMVPN**

The Adaptive QoS over DMVPN feature configuration is:

- Supported only on DMVPN tunnels
- Allowed only on egress direction
- Allowed only in parent most policy that has class-default only
- Not supported on Point-to-Point tunnels
- Adaptive QOS is not supported on Cisco IWAN 2.1

## <span id="page-1-0"></span>**Information About Adaptive QoS over DMVPN**

### **Overview of Adaptive QoS over DMVPN**

Enterprise networks are increasingly using the Internet as form of WAN transport, therefore QoS models needsto be revisited. QoS works effectively when deployed in an service-level agreement (SLA) environment today, like Multiprotocol Label Switching (MPLS) . The available bandwidth on the internet at a given point of time can vary, and can be often much lesser than the actual bandwidth offered by the service provider. In cases of non SLA environments, QoS has limitations - mainly because it cannot predict changing bandwidth on the link.

Cisco Intelligent WAN (IWAN) recommends using Dynamic Multipoint VPN (DMVPN) over Internet to connect branchesto the data center or headquarters, and QoSto be deployed in such environments of fluctuating bandwidth. Currently, the shapers that are applied as part of the egress QoS policy are static in value - they are configured based on the service provider bandwidth offering, they do not change with time and hence do not reflect the actual available Internet bandwidth. In many instances where Internet available bandwidth becomes much lesser than the offered bandwidth, the shapers become irrelevant as they do not adapt to the varying bandwidth. Due to the static value of the shapers, application traffic gets dropped indiscriminately at the Internet core, nullifying the very need to have configured a QoS policy to protect critical traffic.

DMVPN provides the ability to do QoS per-tunnel, which means a QoS policy can be applied at the hub towards a specific spoke, to ensure a high bandwidth hub does not overrun a low capacity spoke. However, these QoS policies still work with static shapers per spoke. If the bandwidth towards a particular spoke fluctuates, the shapers towards the spokes do not adapt. Also, it is not possible today to configure a QoS policy for the traffic from the spoke towards the hub, which is very common in many retail-like environments.

The Adaptive QoS over DMVPN feature provides the following benefits:

- Adjusts the shaper parameters based on the actual available Internet bandwidth in both directions that is periodically computed.
- Allows to configure a QoS policy on the spoke towards the hub.
- Ensures better control of application performance at the enterprise edge even in changing bandwidth scenarios over the Internet.
- Allows aggregate tunnel shape adaptation to provide effective bandwidth between spoke and hub.

### **Adaptive QoS for Per-Tunnel QoS over DMVPN**

Per-tunnel QoS over DMVPN can be configured on the hub towards the spoke today using Next Hop Resolution Protocol (NHRP) groups. The QoS policies contain static shapers. With Adaptive QoS, the framework of per tunnel QoS configuration remains the same, but the shaper can be an adaptive one as shown in the following figure. These shapers would adapt automatically based on the changing Internet bandwidth that is periodically computed using an algorithm.

П

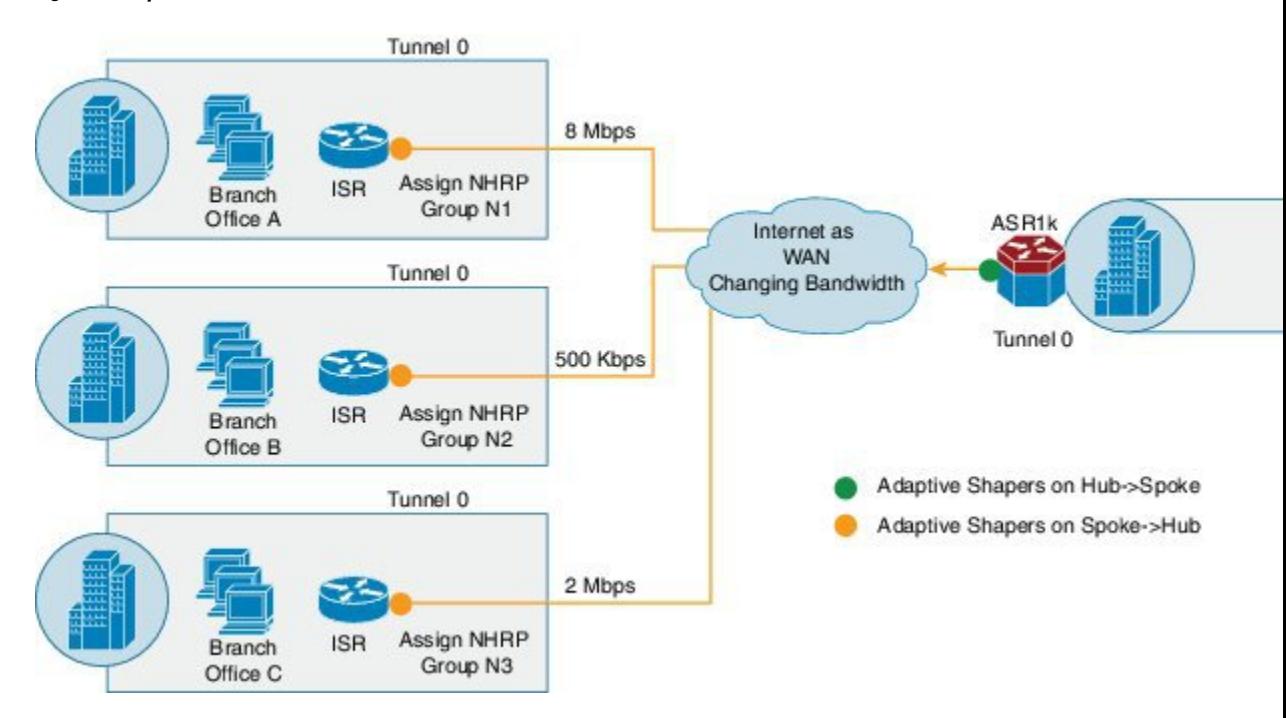

#### **Figure 1: Adaptive QoS for Per-Tunnel QoS over DMVPN**

#### **Workflow of Adaptive QoS**

The Adaptive QoS over DMVPN feature adapts shaping rate at the Sender based on the available bandwidth between specific Sender and Receiver (two end-points of a DMVPN tunnel).

#### **Figure 2: Workflow of Adaptive QoS**

- · Configure MQC policy with adaptive shaping
- · Attach service-policy to nhrp-group in egress

• Create state for periodic collection of stats on a relevant target

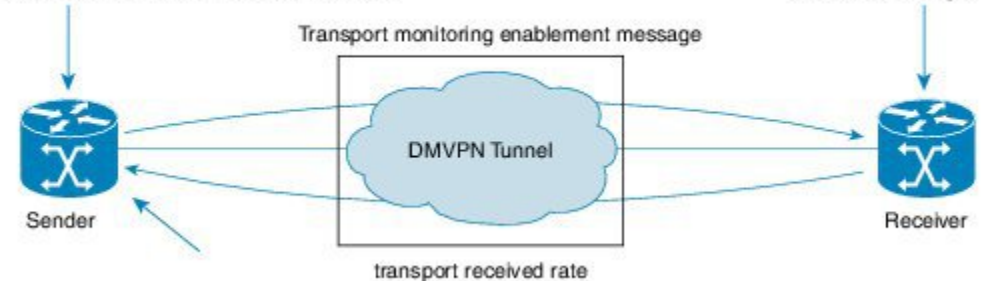

At the Sender:

- Configure MQC Policy with Adaptive shaping
- Attach service-policy to nhrp-group in Egress

#### At the Receiver:

Create state for periodic collection of stats on a relevant target

353583

## <span id="page-3-0"></span>**How to Configure Adaptive QoS over DMVPN**

### **Note**

Configure the Per-Tunnel QoS for DMVPN before configuring the Adaptive QoS over DMVPN feature, as Adaptive QoS over DMVPN feature is an enhancement to the Per-Tunnel QoS for DMVPN feature.

**Note** For details on configuring the Per-Tunnel QoS for DMVPN feature, refer to [Per-Tunnel](http://www.cisco.com/c/en/us/td/docs/ios-xml/ios/sec_conn_dmvpn/configuration/12-4t/sec-conn-dmvpn-12-4t-book/sec-conn-dmvpn-per-tunnel-qos.html#GUID-2F9C701E-EE5A-493D-8BE4-814BCD0E8491) QoS for DMVPN .

### **Configuring Adaptive QoS for DMVPN**

#### **SUMMARY STEPS**

- **1. enable**
- **2. configure terminal**
- **3. policy-map** *parent-policy-name*
- **4. class class-default**
- **5. shape adaptive** { **upper-bound** *bps* |**percent** *percentage* }[**lower-bound** *bps*| **percent** *percentage*]
- **6. end**
- **7. configure terminal**
- **8. interface tunnel** *tunnel-id*
- **9. nhrp map group** *group-name* **service-policy output** *parent-policy-name*
- **10. end**

#### **DETAILED STEPS**

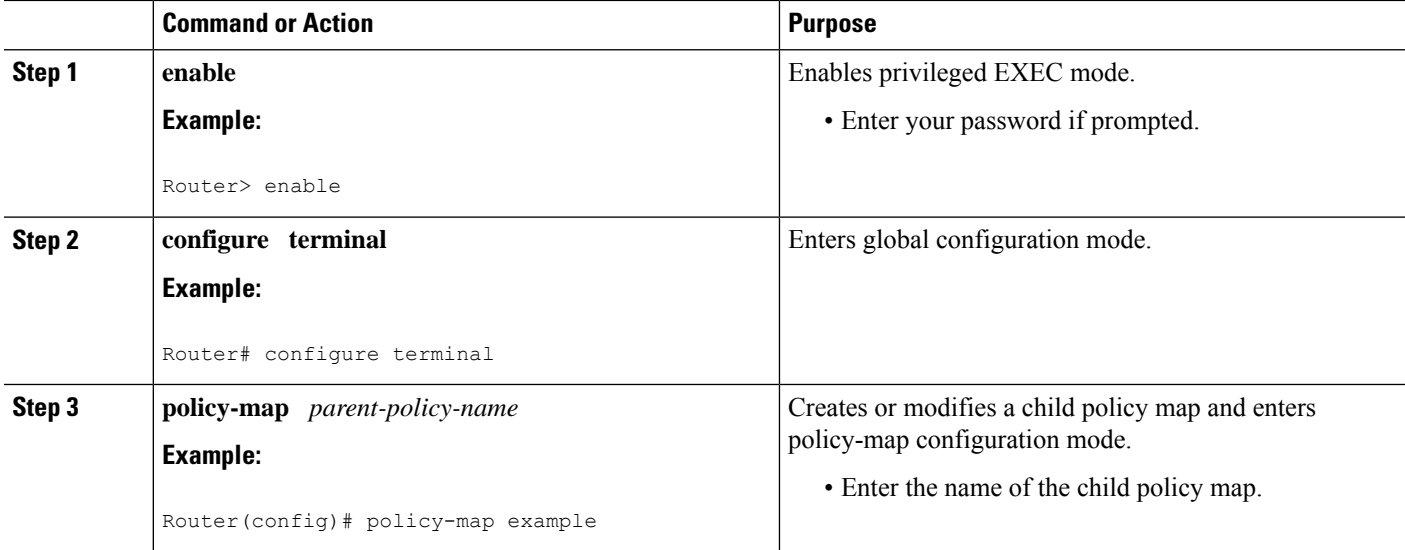

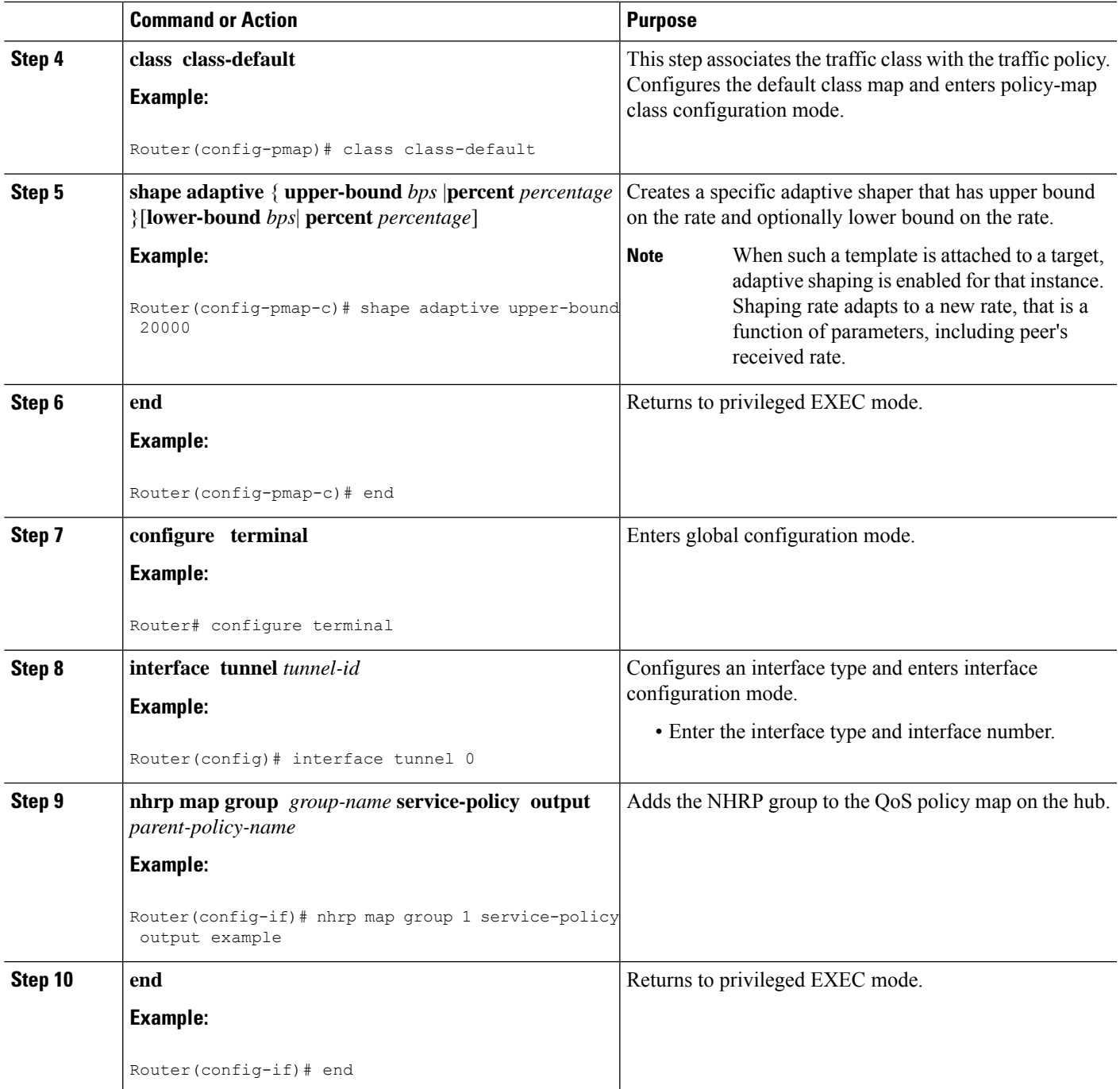

# **Verifying the Adaptive QoS over DMVPN**

#### **SUMMARY STEPS**

 $\overline{\phantom{a}}$ 

- **1. enable**
- **2. show dmvpn**
- **3. show policy-map** [*policy-map-name*]
- **4. show policy-map multipoint**
- **5. exit**

#### **DETAILED STEPS**

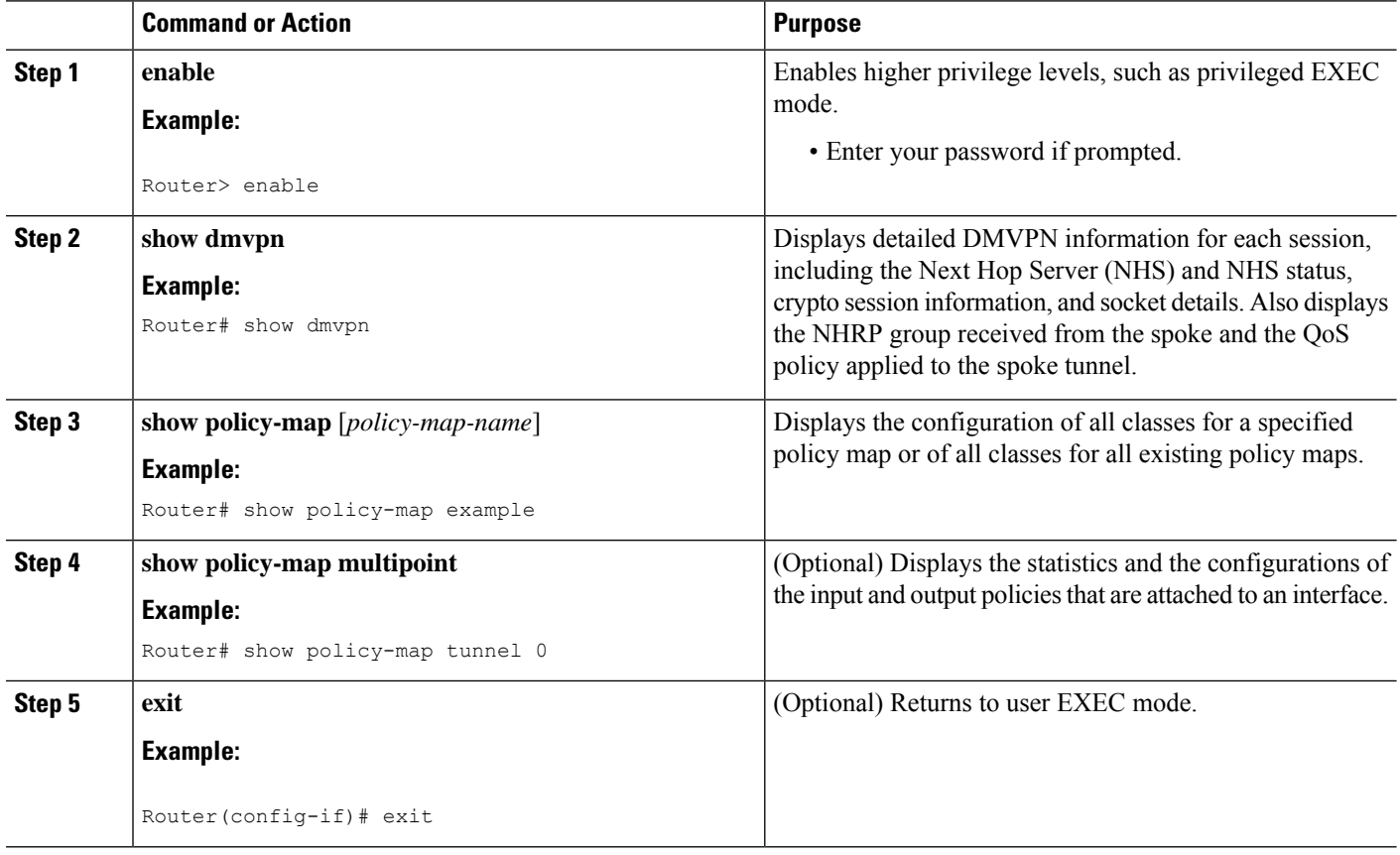

### **Troubleshooting the Adaptive QoS over DMVPN**

#### **SUMMARY STEPS**

- **1. enable**
- **2. debug qos peer mon detail**
- **3. debug qos peer rate detail**

#### **DETAILED STEPS**

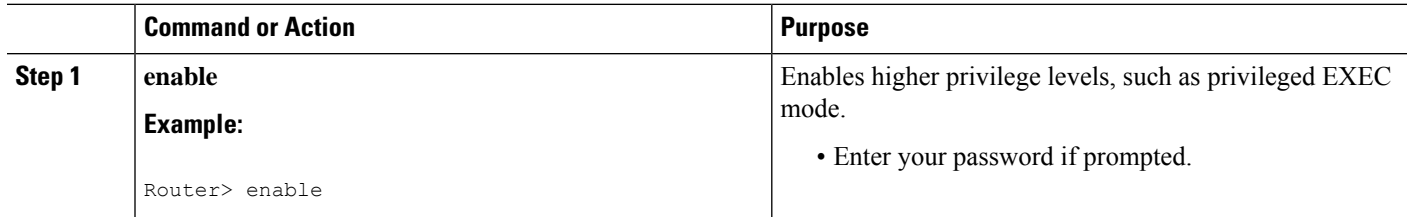

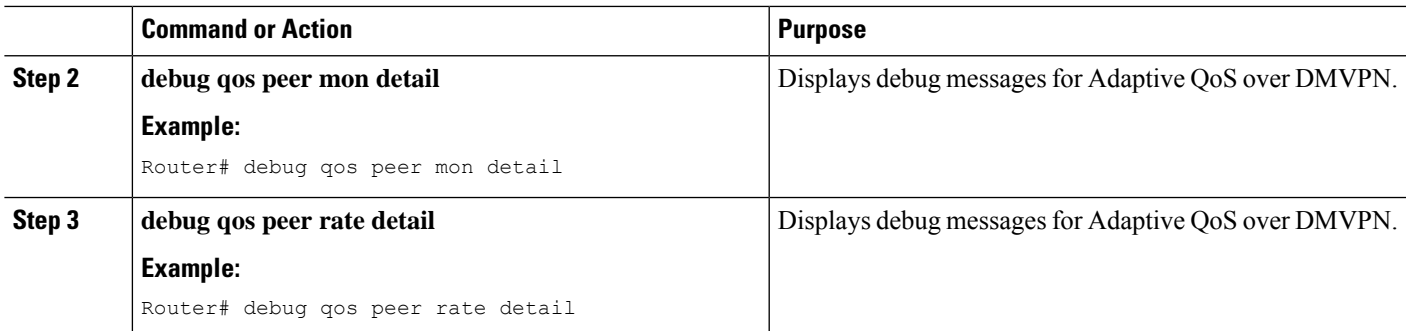

# <span id="page-6-0"></span>**Configuration Examples for Configuring Adaptive QoS over DMVPN**

### **Example Configuring Adaptive QoS over DMVPN**

The following example shows how to configure Adaptive QoS over DMVPN:

```
Router(config)# policy-map example
Router(config-pmap)# class class-default
Router(config-pmap-c)# shape adaptive upper-bound 20000
Router(config-pmap-c)# end
Router# configure terminal
Router(config)# interface tunnel 0
Router(config-if)# nhrp map group 1 service-policy output example
Router(config-if)# end
```
### **Example Verifying Adaptive QoS over DMVPN**

The **show policy-map** and **show policy-map interface** commands can be used to confirm that the Adaptive QoS over DMVPN feature is enabled at an interface.

The following is a sample output of the **show dmvpn** command:

Router# **show dmvpn**

Interface: Tunnel1, IPv4 NHRP Details Type: Hub, NHRP Peers:1, # Ent Peer NBMA Addr Peer Tunnel Add State UpDn Tm Attrb ----- ------------- ---------------- ----- ------- ----- 1 10.1.1.1 10.10.1.2 UP 00:18:37 D Interface: Tunnel2, IPv4 NHRP Details Type: Hub, NHRP Peers:1,

# Ent Peer NBMA Addr Peer Tunnel Add State UpDn Tm Attrb ----- --------------- -------------- ------ ------- ------- 1 10.2.1.1 10.10.2.2 UP 00:22:09 D Interface: Tunnel3, IPv4 NHRP Details Type: Hub, NHRP Peers:1, # Ent Peer NBMA Addr Peer Tunnel Add State UpDn Tm Attrb ----- -------------- --------------- ------ ------- ---- 1 10.3.1.1 10.10.3.2 UP 00:22:04 D Interface: Tunnel4, IPv4 NHRP Details Type: Hub, NHRP Peers:1, # Ent Peer NBMA Addr Peer Tunnel Add State UpDn Tm Attrb ----- -------------- ---------------- ----- ------ ---- 1 10.3.1.1 10.10.3.2 UP 00:22:01 D

The following is a sample output of the **show policy-map** command:

Router# **show policy-map**

```
Policy Map test
   Class class-default
     Adaptive Rate Traffic Shaping
     cir upper-bound 2120000 (bps) cir lower-bound 1120000 (bps)
```
The following is a sample output of the **show policy-map multipoint** command:

```
Router# show policy-map multipoint
 Service-policy output: test
  Class-map: class-default (match-any)
   0 packets, 0 bytes
   5 minute offered rate 0000 bps, drop rate 0000 bps
  Match: any
   Queueing
   queue limit 64 packets
   (queue depth/total drops/no-buffer drops)0/0/0
   (pkts output/bytes output) 0/0
   shape (adaptive) cir 2120000,bc 8480, be 8480
   lower bound cir 2120000
   target shape rate 2120000
```
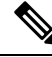

**Note**

One of the important parameters displayed as an output of the **show policy-map multipoint** command is **target shape rate**. The Adaptive QoS over DMVPN feature dynamically changes the value of the **target shape rate** to adapt to the available bandwidth.

### **Example for Troubleshooting Adaptive QoS over DMVPN**

The **debug qos peer mon detail** and **debug qos peer rate detail** commands can be used to display any errors for the Adaptive QoS over DMVPN feature.

The following is a sample output of the **debug qos peer mon detail** command:

```
Router# debug qos peer mon detail
QoS peer remote monitoring debugging is on
Router#
*May 22 21:25:28.006 UTC: [SEND]Processing entry with address :
50.1.1.2,vrfid : 0 sending rate(delta bytes) : 1514
*May 22 21:25:28.006 UTC: [SEND]Processing entry with address :
50.1.1.3,vrfid : 0 sending rate(delta bytes) : 1598
*May 22 21:25:28.201 UTC: [RCV]Received message for interface Tunnel1
address 50.1.1.2 vrf 0
*May 22 21:25:28.201 UTC:
fdiff : 20517, sdiff : 19661, cur_dif : 3318, cum_diff : 20907
*May 22 21:25:28.201 UTC: gos rate status update -- 392
*May 22 21:25:28.201 UTC: Last count : 128650
```
The following is a sample output of the **debug qos peer rate detail** command:

Router# **debug qos peer rate detail**

\*May 22 21:34:32.456 UTC: [RCV]Received message for interface Tunnel1 address 50.1.1.3 vrf 0 \*May 22 21:34:32.456 UTC: Enter gos process remote rate message: \*May 22 21:34:32.456 UTC: Message for tun with o\_ip : 50.1.1.3 tun t\_ip : 13.1.1.1 \*May 22 21:34:32.456 UTC: [RCV]<DELTA>Message remote rate value is 116730f\_cum\_diff: 140155, s\_cum\_diff: 135612 HoldTh: 5000, CurTh: 11250 Gonna Go Up f\_cum\_diff: 140155, s\_cum\_diff: 135612 Yes increasing Suggested rate: 120000 \*May 22 21:34:32.456 UTC: rx bytes = 116730, tx bytes = 125282, Suggested

```
rate = 120000
```
\*May 22 21:34:32.456 UTC: Exiting : 1

# <span id="page-9-0"></span>**Additional References**

The following sections provide references related to the Control Plane Logging feature.

#### **Related Documents**

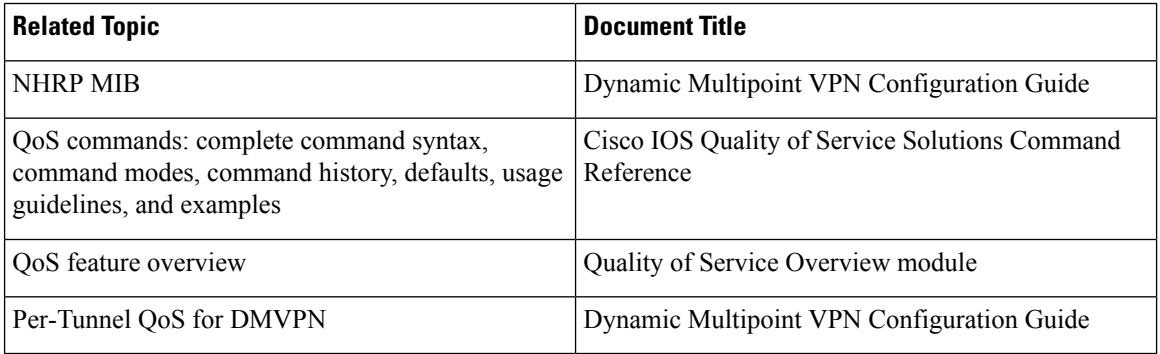

#### **Standards**

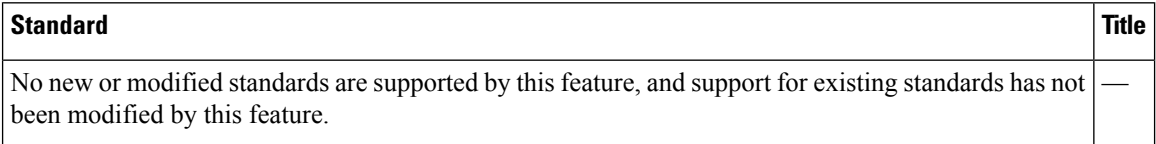

#### **MIBs**

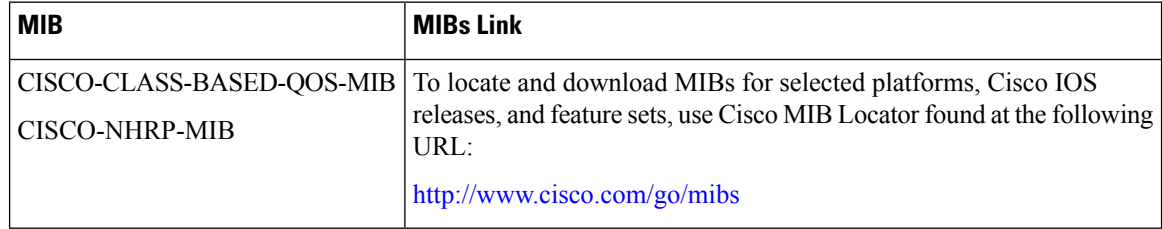

#### **RFCs**

r

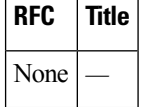

#### **Technical Assistance**

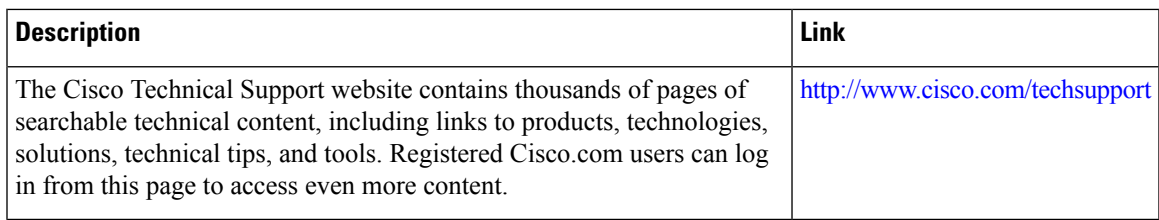

## <span id="page-10-0"></span>**Feature Information for Adaptive QoS over DMVPN**

The following table provides release information about the feature or features described in this module. This table lists only the software release that introduced support for a given feature in a given software release train. Unless noted otherwise, subsequent releases of that software release train also support that feature.

Use Cisco Feature Navigator to find information about platform support and Cisco software image support. To access Cisco Feature Navigator, go to [www.cisco.com/go/cfn.](http://www.cisco.com/go/cfn) An account on Cisco.com is not required.

**Table 1: Feature Information for Adaptive QoS over DMVPN**

 $\mathbf I$